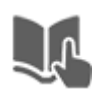

## **คู่มือการลงลายน ้าตราโลโก้มหาวิทยาลัยราชภัฏบุรีรัมย์ ด้วยโปรแกรม Acrobat x pro**

## **ส้าหรับไฟล์ชนิด .pdf**

1. เปิดโปรแกรม Acrobat x pro ขึ้นมา แล้วกดที่ Tools ที่วงกลมสีแดงไว้ครับ

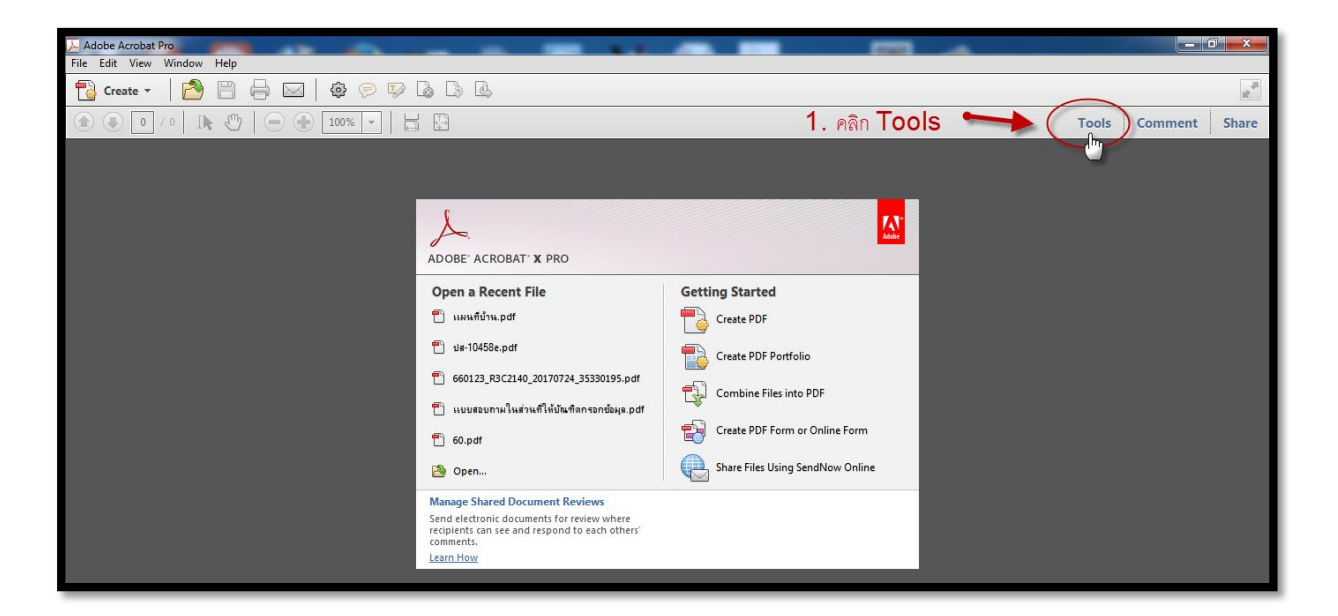

2. เปิดไฟล์ผลงานที่ต้องการใส่ลายน้้า คลิก File-->open แล้วเลือกชนิดไฟล์.pdf ที่ต้องการใส่ลายน้้า

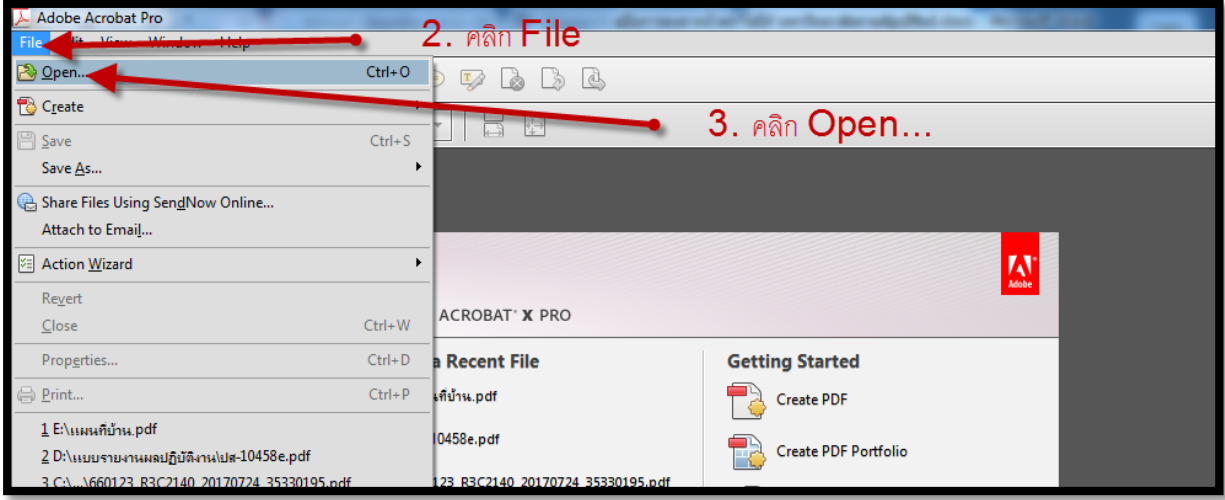

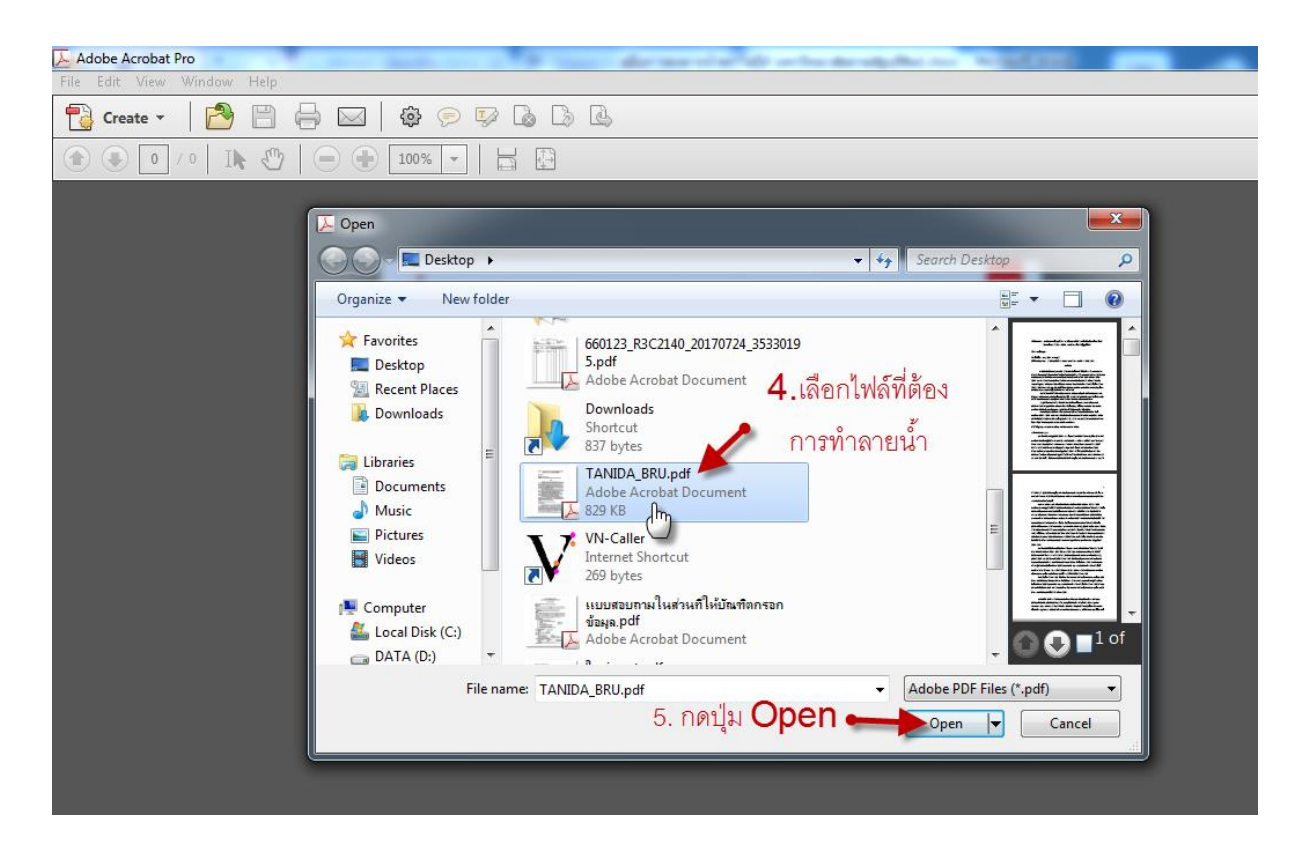

3. คลิกที่ Watemark แล้วเลือกที่ Add Watemark

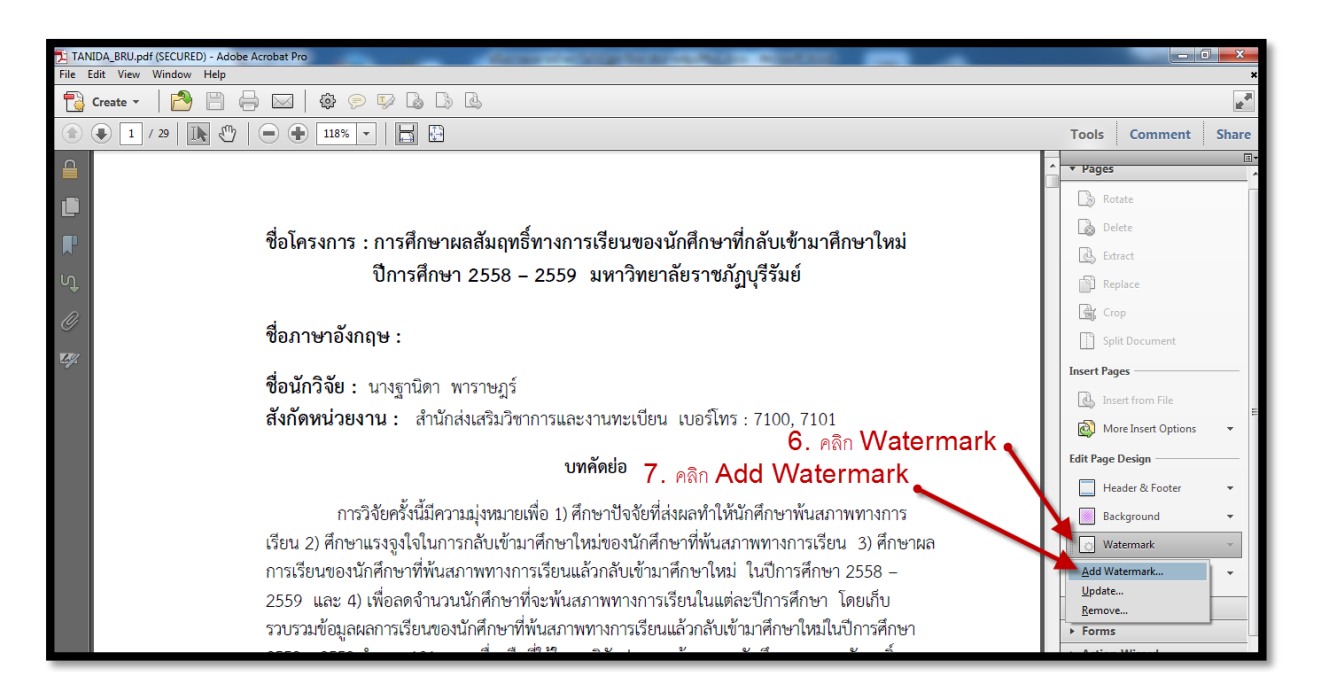

**\*\*\* โลโก้มหาวิทยาลัยสามารถดาวโหลดได้ที่** 

**[http://dspace.bru.ac.th/xmlui/handle/](http://dspace.bru.ac.th/xmlui/handle/123456789/3889)123456789/3889**